## **多要素認証の設定確認フロー**

## ウェブブラウザを起動し、以下のURLに接続する。 https://account.activedirectory.windowsazure.com/Proofup.aspx

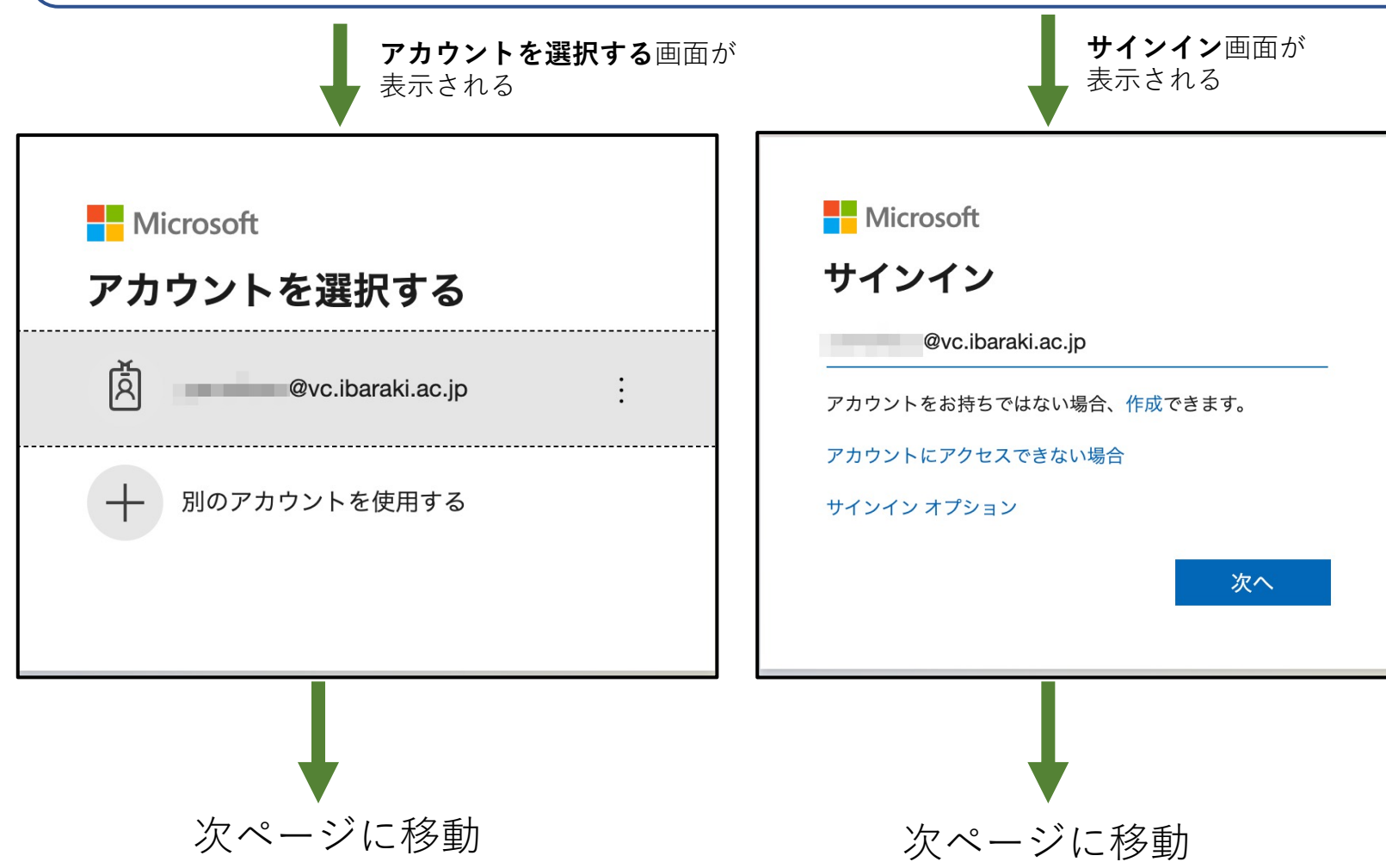

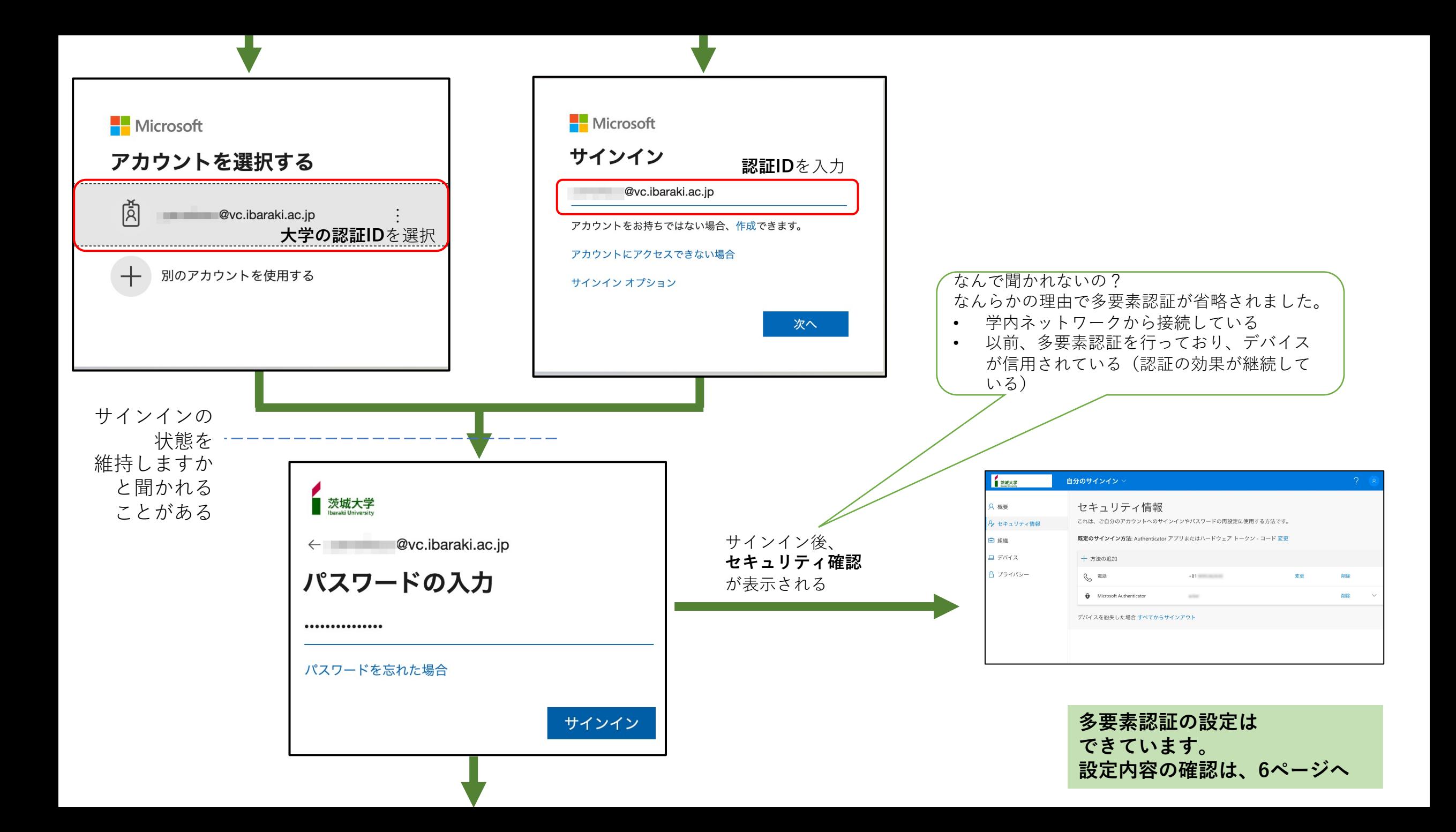

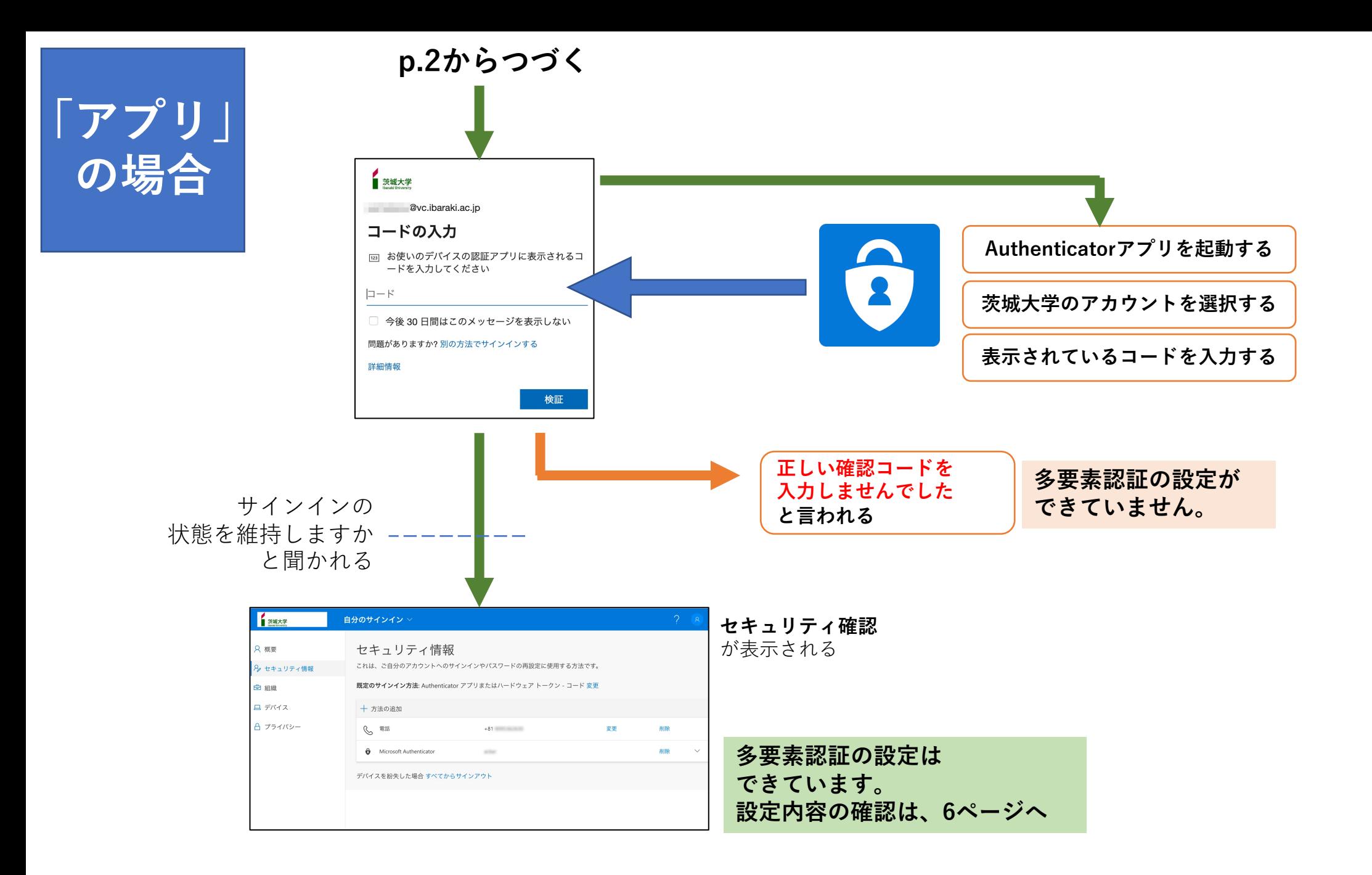

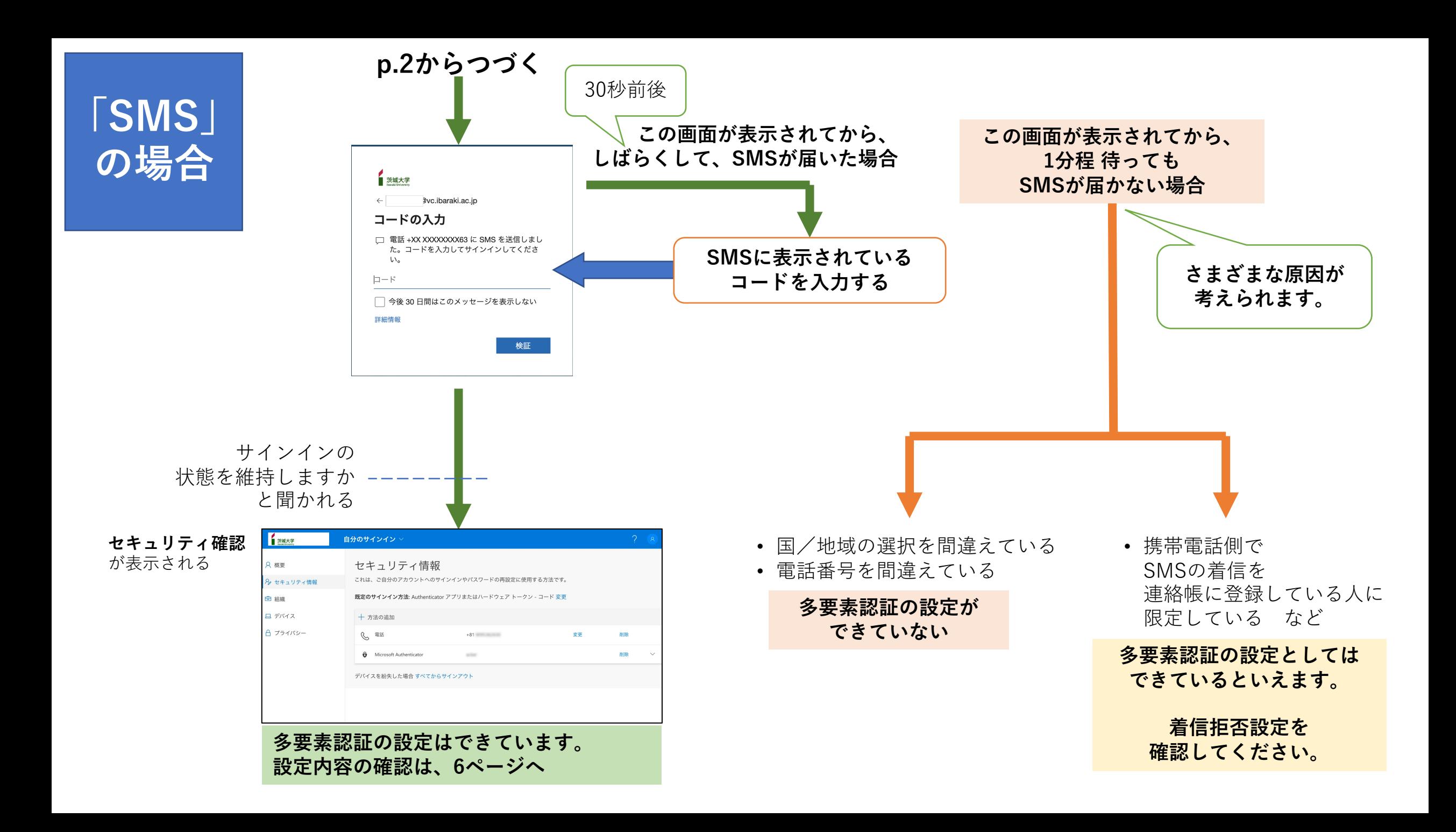

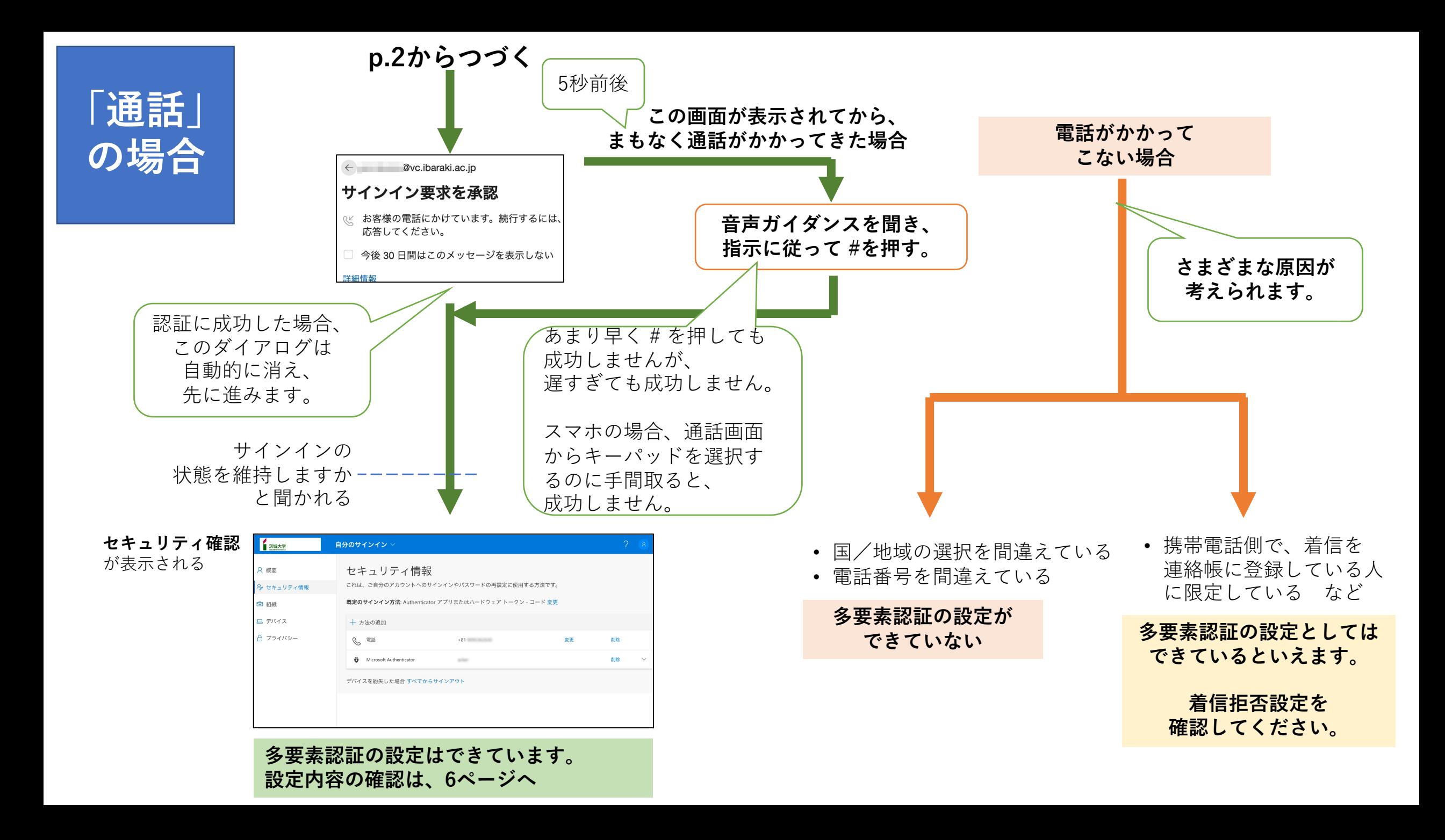

**多要素認証の設定内容の確認/変更ができます。**

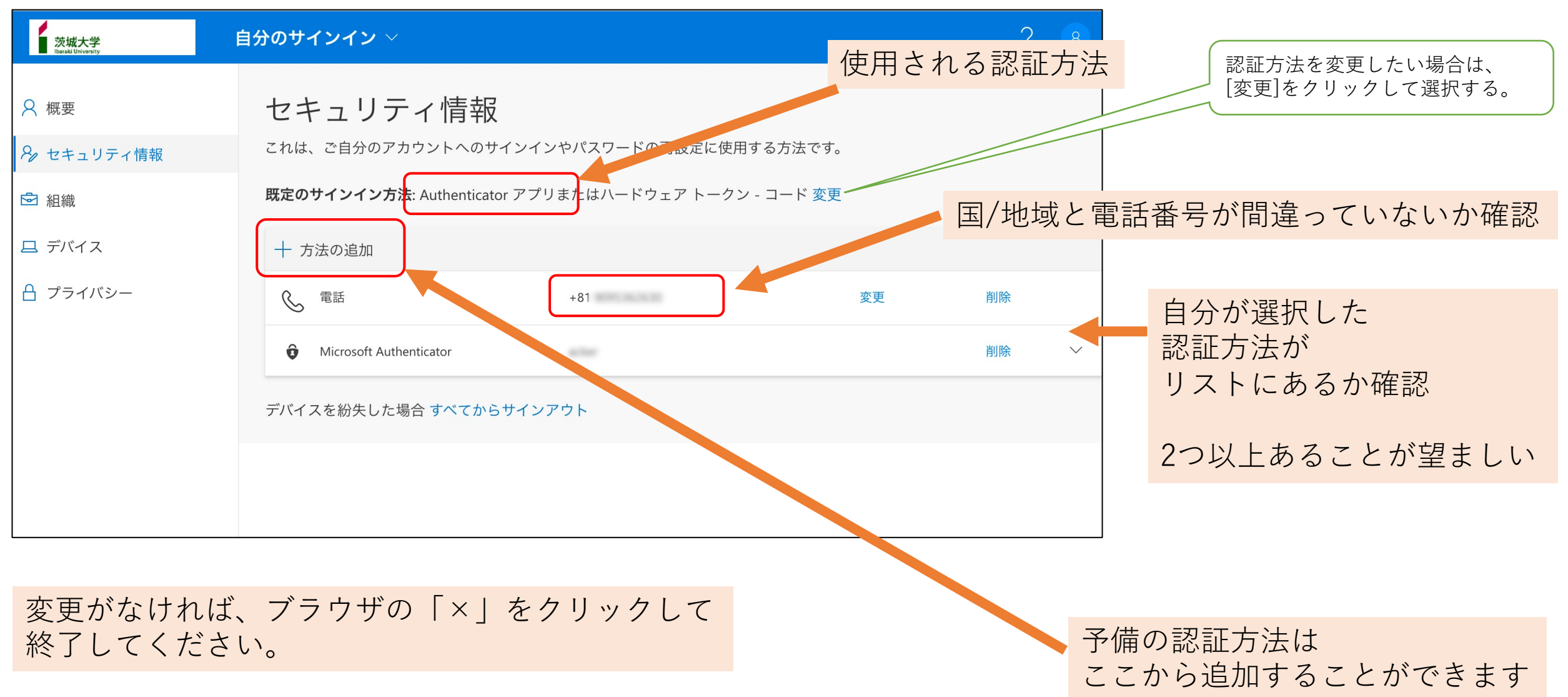